# 目標消費カロリー制約を考慮したジョギングルート推薦アルゴリズム

# の評価

2016SC035 加藤廣紀 2016SC100 山本航生

指導教員 : 河野浩之

### **1** はじめに

現在, 日本人の死因のうち最も大きな要因を占めるのは 生活習慣病\*1で、生活習慣病の予防方法の1つとして消費 カロリーと摂取カロリーの管理を行う方法がある. 摂取カ ロリーの管理を行うためには買い物を行う際に, 表記され ているカロリーを参考にすれば摂取カロリーの管理を行う のは比較的簡単である. 対象的に, 消費カロリーの計算方 法はあまり知られていない. 本研究では, Mets\*1を用いて ジョギングルート推薦を行う. ランナーが入力する目標消 費カロリー制約を満たす最短のジョギングルートを推薦す る. 研究環境を名古屋市に設定し, 経由スポットは名古屋 市に 1000 個以上あるという点, 地理的座標を取得しやす い点から, 寺院を選定した.

# **2** ルート推薦の関連研究

この章では本研究の関連研究について紹介する. 2.1 節 では, Twitter と Google Places API を用いたルート推薦 システムについて, 2.2 節では目標値を考慮したルート推 薦システムについて紹介する.

# **2.1** マイクロブログを利用した観光ルート推薦における 移動効率の改善 **[4]**

中川らは Twitter と Google Places API を用いた観光 ルート推薦を行っている. 投稿文からユーザが実際に観 光スポットに訪れていると推測されているものを収集し, Google Places API と組み合わせて観光スポットの抽出を している. また, 投稿された時間から観光スポットの開園 時間を予測し, ただ観光スポットに訪れるだけではなく, 移 動効率をユーザの満足度を指数として考慮したルート推薦 システムを構築している.

# **2.2** 消費カロリーを暗黙的に管理する散歩ナビゲーショ ンシステムの提案 **[5]**

奥村らは現在の消費カロリーをリアルタイムに計算し, 目標カロリーに対する残余カロリーを算出する. 提案手法 は, 次の目的地を反復的に推薦する往路モードと, 自宅ま での帰宅ルートを推薦する復路モードに大別される. 往路 モードでは, 各交差点をノードとした道路ネットワークを 構築し, 残余カロリー以内で到達可能な目的地を繰り返し 推薦する. 復路モードでは, 残余カロリーをなるべく満た す帰宅ルートを推薦することで, 目標カロリーを消費でき る散歩ルートの推薦を可能としている.

# **3** 目標消費カロリー制約を考慮したジョギング ルート推薦の提案

この章では, 目標消費カロリー制約を考慮したジョギ ングルート推薦の提案について示す. 3.1 節では, Google Maps API について, 3.2 節では, カロリー計算の方法につ いて, 3.3 節では, ルート推薦の手法について説明する.

### **3.1 Google Maps API** について

Google Maps API について説明する. Google Maps API とは, Google Maps を無料で Web サイトやアプリに 掲載することができる仕組みである. Google Maps API は 18 種類あり, 用途に合わせて使用することができる. 我々が使用する Google Maps API を以下に紹介する.

- 1. Google Maps Distance Matrix API [3] : 複数の始 点・終点の組み合わせルートの距離, 時間を取得
- 2. Google Maps Directions API [2] : 最適化された経路 の検索を自動で行うことが可能

#### **3.2 Mets** 計算の方法

本研究では, ジョギングによって消費するカロリーの 計算を行う. そのカロリーの計算に厚生労働省が定めた Mets を用いる. Mets とは\*2 , 安静時の運動強度を 1 とし たときに, その運動で何倍のエネルギーを消費できたかで 運動強度を示した単位である. 1 回の運動で消費されるエ ネルギー量は, 体格・運動強度・運動時間で決まる. 本研究 で用いられるジョギングの運動強度はおおよそ 7.0Mets で ある. 消費したい目標カロリーは Mets や時間や体重を用 いることで算出する. 算出方法を式 (1) に表す.

消費カロリー = 1.05 × Mets ×時間×体重 (1)

## **3.3** ルート推薦の手法

Python のプログラムを用いて, Google Maps API と納 骨堂 info\*3から取得した名古屋市内に存在する寺院のデー タを処理する. カロリー消費を目的としたジョギングを行 う人 ( 以下ランナー ) は情報を入力する. 入力された情 報から, 距離や時間などルート探索に必要な計算を行う. その後, 経由する寺院が得られ, ジョギングルートを作成 する.

<sup>\*1</sup> e-ヘ ル ス ネ ッ ト (厚 生 労 働 省 ), https://www.ehealthnet.mhlw.go.jp/, 参照 Jan 14, 2020.

<sup>\*2</sup> 健康長寿ネット運動強度とエネルギー消費量 (公益財団法人 長寿科学振興財団) , https://www.tyojyu.or.jp/net/kenkoutyojyu/undou-kiso/undou-energy.html, 参照 Jan 14, 2020.

<sup>\*3</sup> お寺一覧|納骨堂 info(インフォ), http://nokotsudo.info/list/, 参照 Jan 14, 2020.

はじめにランナーが消費したい目標カロリー, 速度 ( メートル ( m ) / 分 ), 体重 ( kg ) を入力する. その情 報から厚生労働省が公表している運動強度の単位 (Mets) から, ジョギングでの運動強度の 7.0Mets を用いて時間 の算出を行う. その時間はカロリー計算に用いられる式 (1) から得る. 得られた速度と時間から距離を算出し, お およそのジョギングする距離とする. また, 名古屋市内に 存在する寺院を Excel Geo を用いて地理的座標 (緯度, 経 度) に変換する. 変換された寺院の地理的座標などの情報 を, CSV ファイルとして保存する. それらの情報を基に Google Maps Distance Matrix API を用いてスタート地 点から経由地点の距離の計算, そして決定された経由地点 から経由地点, またはゴール地点の距離を計算する. それ ぞれの段階で経由地点を決定し, ゴール地点までのルート を探索する.

# **4** 目標消費カロリー制約を考慮したジョギング ルート推薦のアルゴリズム

この章では, 提案するジョギングルートの流れについて 説明する. 4.1 節ではジョギングルート推薦のアルゴリズ ムについて, 4.2 節では Excel Geo を使用した寺院の地理 的座標変換, 取得について, 4.3 節ではカロリー計算式に基 づいたジョギング距離, 時間の算出について, 4.4 節では ジョギング距離による経由スポットの探索範囲の決定につ いて, 4.5 節では Google Maps Distance Matrix API を用 いた経由スポットの選別について, 4.6 節では経由スポッ ト, ジョギングルートの決定について説明する.

#### **4.1** ジョギングルート推薦のアルゴリズム

第 4 章では図 1 のアルゴリズムについて説明する. ラ ンナーはジョギングルート推薦にあたり, 目標消費カロ リー, ジョギングの速さ, 体重, スタートとゴール地点を入 力する. このジョギングルート推薦では, スタート地点と ゴール地点を同じとしてルート探索を行うため, スタート とゴール地点は同じ場所を入力する. 図 1 の 1 については 4.2 節で, 2 については 4.3 節で, 3 については 4.4 節で, 4 については 4.5 節で説明する.

#### **4.2 Excel Geo** を使用した寺院の地理的座標の取得

web サイト納骨堂 info から愛知県名古屋市に存在する 寺院の住所を抽出する. Excel ファイルに抽出した寺院の 名前と住所を入力し, Excel Geo でファイルの解析を行い, 地理的座標を取得する.

#### **4.3** カロリー計算式に基づいた距離**,** 時間の算出

ランナーが目標消費カロリー, ジョギングの速さ, 体重 を入力する. カロリー消費の計算式 (1) を用いて消費カロ リーが目標に達する目安のジョギング時間を算出する. 時 間の算出はカロリー計算式を変形し, 得られた時間は分単 位に変換する. 時間は分単位に変換する際, 秒単位部分は 全て切り上げる. これは確実にカロリーを消費するためで

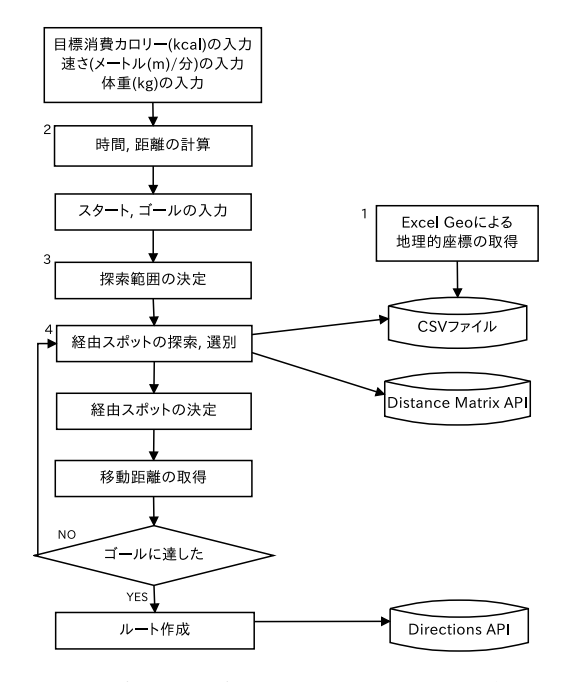

図1 ジョギングルート推薦のアルゴリズム

ある. 入力された速さと分単位の時間から, ジョギングの 距離を算出する. 本研究ではスタート・ゴール地点や経由 スポットの位置の関係から短い時間の場合, 目標カロリー と消費カロリーに大きな差が生じる可能性があるため, 20 分以上からジョギングルート推薦を行う.

# **4.4** ジョギング距離による経由スポットの探索範囲の 決定

Google Maps Distance Matrix API を用いて経由ス ポットの探索を行う. 探索範囲はジョギング時間によって 変わる. 以下に時間による場合分けを示す.

- 1. 81 分以上の時: 総距離の 4 分の 1 の距離の半径を探 索範囲の基準とする. イメージとしては 20 分以上を 4 回となる. しかし 2 つ目から 3 つ目は 4 分の 1 以上か つ, ゴールまでが残りの距離以上を範囲とする.
- 2. 61 分以上 80 分以下の場合: 速さに時間を 80 分とみな した乗算で距離を算出する. 1 つ目と 2 つ目の経由ス ポットは 80 分での算出距離の 4 分の 1 の距離の半径 を探索範囲の基準とする. また 3 つ目の経由スポット, そしてゴールまでは, 残りの距離以上を範囲とする.
- 3. 41 分以上 60 分以下の場合: 速さに時間を 60 分とみ なした乗算で距離を算出する. 1 つ目の経由スポット は 60 分での算出距離の 3 分の 1 の距離の半径を探索 範囲の基準とする. また 2 つ目の経由スポット, そし てゴールまでは残りの距離以上を範囲とする.
- 4. 21 分以上 40 分以下の場合: 1 つ目の経由スポットの 探索は, 総距離の 3 分の 1 の距離の半径を探索範囲の 基準とする. また 2 つ目の経由スポット, そしてゴー ルまでは, 残りの距離以上を範囲とする.

どの場合においても 4 分の 1, 3 分の 1 をした結果の小 数部分は切り上げて範囲にする. 41 分以上の長時間のジョ ギングの場合, 20 分後くらいに経由スポットに到着, また は通過になるようにする.

# **4.5 Google Maps Matrix API** を用いた経由スポッ トの選別

Google Maps Distance Matrix API を用いて経由ス ポットの選別を行う [3]. Google Maps Distance Matrix API のリクエスト用の URL を作成する. スタートとゴー ルの地点, そして CSV ファイルを読み込んだ寺院の地理的 座標を指定し, JSON 形式で受け取った結果を Python で 処理をする. 図 2 に選別するプログラムの一部 [1] を示す.

|  | if $x['status'] == 'OK':$                          |  |                              |  |  |  |
|--|----------------------------------------------------|--|------------------------------|--|--|--|
|  |                                                    |  | for key in $x['rows']$ :     |  |  |  |
|  |                                                    |  | for key2 in key['elements']: |  |  |  |
|  | $\text{menter} = \text{key2}['distance']['value']$ |  |                              |  |  |  |
|  | if merter $>=$ distance:                           |  |                              |  |  |  |
|  | #1/4 より大きい距離                                       |  |                              |  |  |  |
|  | if mer1 $>=$ merter:<br>#総距離よりも小さい距離               |  |                              |  |  |  |
|  |                                                    |  |                              |  |  |  |
|  | $mer1 = meter$                                     |  |                              |  |  |  |
|  |                                                    |  | #条件の中で最小を選ぶ                  |  |  |  |

図2 スポットの選別をするプログラムの一部

図 2 は, 81 分以上のジョギング時間における 1 つ目の 経由スポットの選別である. 半径を超えた最小の距離のス ポットを 1 つ目の経由スポットとし, それぞれの時間にお いても 4.4 節で示したように選別を行う.

### **4.6** 経由スポット**,** ジョギングルートの決定

61 分以上のジョギングならば 3 つ目の経由スポットか らゴール地点まで, 60 分以下のジョギングならば 2 つ目の 経由スポットからゴール地点までのルートを決定する. ど ちらの場合においても残り 1 つの経由スポットからゴール 地点となる. 決定方法としては, 残りの距離を算出し, その 残りの距離以上の最小の距離をルートに決定する.

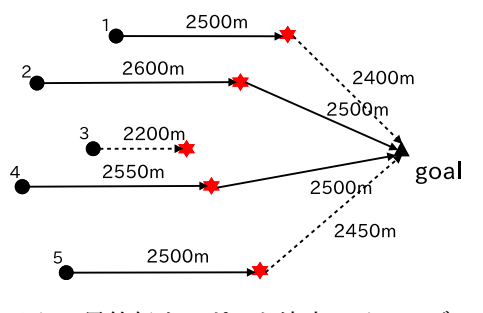

図 3 最終経由スポット決定のイメージ

図 3 の説明をする.これは 81 分以上のジョギング, 半 – 差は, 目標カロリーと消費カロリーの差である. 次に, 距離

径が 2500m の場合である. 最終経由地に決定されない半 径の制約外にあるスポットは 3 のように点線で表してい る. 残った 4 つのルートは, 制約内なので次にゴールまで の距離, そして 1 つ前に求めた経由スポット間の距離を求 める. その 2 つの合計距離が残りの距離以上であり, その 中で最小距離のルートをジョギングルートとする. 図 3 の 場合, 残りの距離を 5000m と仮定し, 4 のルートが決定の 対象となる. 決定したルートは経由スポットが辞書型とし て格納され, 寺院の名称, 住所, 緯度, 経度そして距離が表 示される. その後, Google Maps Directions API を用いて HTML ファイルにスタート地点, ゴール地点, 経由地点を 入力し, ブラウザに開いてルートを表示する.

## **5** ジョギングルート推薦による実験

この章では, ジョギングルートを生成し, 実験を行う. 5.1 節では, ジョギングルートを生成し, 実験の結果を示す. 5.2 節では実験結果を基に, 考察を行う.

### **5.1** ジョギングルートの生成

Python プログラムを実行し, 図 4 のように目標消費カ ロリー, 速さ, 体重を入力し, その後スタート・ゴール地点 を入力する. 図 4 の例では, 表 1 の 1 のように目標消費カ ロリー, 速さ, 体重, を入力し, スタート・ゴール地点は南 山大学付近とする. 図 4 にその例を示す.

```
目標消費カロリーを入力(kcal): 300
|速さを入力(メートル(m)/分): 125<br>|速さを入力(メートル(m)/分): 125
0時間
45分
454
- 0.<br>目標カロリーを消費するためのジョギングは5625m以上です<br>スタート,ゴールを入力: 愛知県名古屋市昭和区八雲町81-19
1つ目の経由地
| つ目の経出地<br>{'名前':'善光寺', '住所': '名古屋市天白区表山2-347<br>' 緯度': '35.132442', '経度': '136.965027', '距離(m)': 2
                                                       距離(m): 2504}
2つ目の経由地
  ンロン……<br>名前:「香積院','住所':'名古屋市昭和区川名山町115<br>緯度':'35.146519','経度':'136.956604','距離(m)':3
                                                       正離(m)': 3193}
合計距離は5697mです。
```
#### 図 4 Python プログラムの実行例

図4の実行例に示されたように、取得した経由スポッ トの情報, スタート・ゴールの地点を Google Maps Directions API[2] を用いて, HTML ファイルに入力する. HTML ファイルをブラウザに開き, ジョギングルートを 表示する. 生成されたルートを実際にジョギングし, 結果 を図 5 示す. 速さや時間, 目標消費カロリーは表 1 の 1 を対象に行う. また消費カロリー, ジョギング時間などを Runkeeper を利用し, 計測を行う. 目標カロリーを超えた 割合を達成率とする. 同じようにルート探索をした後, 計 測を行う. 合計 11 回の実験結果を表 1 に示す.

実験から, 達成率 91% であった. 11 回目の計測では, 消 費カロリーが目標カロリーを超えなかった. 表2のカロ リー誤差と距離差, 相対誤差ついて説明する. カロリー誤

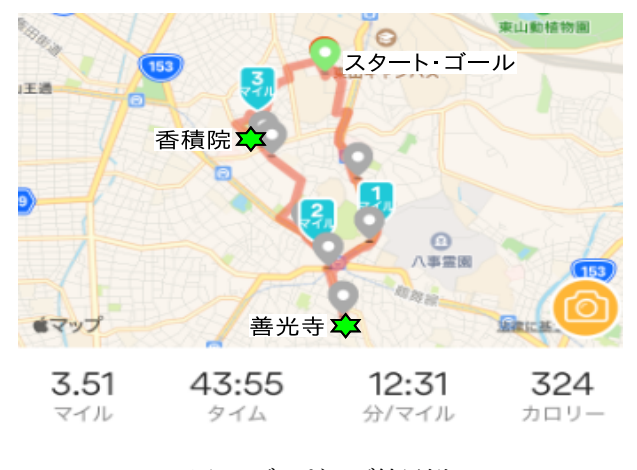

図 5 ジョギング結果例

表 1 ジョギングルート推薦によるジョギングの結果

|                | 目標カロ                 | 速さ                         | 消費カロ                 | 時間        |
|----------------|----------------------|----------------------------|----------------------|-----------|
|                | $1) -$               |                            | $1) -$               |           |
| 1              | $300$ kcal           | $125 \text{ m}/\textit{f}$ | $324$ kcal           | 43 分 55 秒 |
| $\overline{2}$ | $280$ kcal           | $130 \text{ m}/\textit{f}$ | $271$ kcal           | 41 分 16 秒 |
| 3              | $250$ kcal           | $125 \text{ m}/\textit{f}$ | $271$ kcal           | 36 分 10 秒 |
| 4              | $200$ kcal           | $130 \text{ m}/\textit{f}$ | $247$ kcal           | 26 分 57 秒 |
|                |                      |                            | $\ddot{\phantom{0}}$ |           |
| 10             | $150$ kcal           | $133 \text{ m}/\textit{f}$ | $169$ kcal           | 22 分 17 秒 |
| 11             | $150\ \mathrm{kcal}$ | $100 \text{ m}/\text{x}$   | $125$ kcal           | 18分00秒    |

表 2 実験結果による評価

|                | カロリー誤差    | 距離差             | 相対誤差     |
|----------------|-----------|-----------------|----------|
| 1              | 24 kcal   | $72 \text{ m}$  | $8.0\%$  |
| $\overline{2}$ | 19 kcal   | 2m              | $6.8\%$  |
| 3              | 21 kcal   | $285 \text{ m}$ | 8.4 %    |
| $\overline{4}$ | 47 kcal   | $287 \text{ m}$ | $23.5\%$ |
| $\ddot{\cdot}$ |           |                 |          |
| 10             | 19 kcal   | $92 \text{ m}$  | 12.7 %   |
| 11             | $25$ kcal | $41 \text{ m}$  | 16.7 %   |

表 3 実験結果による平均誤差

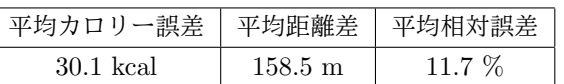

差はジョギングルートの距離と, 時間と速さから算出した 距離の差である. 最後に相対誤差の算出について以下の式 (2) を用いて説明する.

相対説差 
$$
=
$$

$$
\frac{\text{h·}{\text{m} \cdot \text{m} \cdot \text{m}}}{\text{m} \cdot \text{m} \cdot \text{m} \cdot \text{m} \cdot \text{m} \cdot \text{m}} \qquad (2)
$$

式 (2) の消費カロリーと目標カロリーの差を目標カロ リーで除算する. この数値が小さいほど目標カロリーに対 して精度の高いジョギングルート推薦が行われたとする. 11 通りのルートの平均相対誤差は, 11.7% であった. また, 距離差が大きいほど相対誤差が大きくなる傾向となった.

#### **5.2** 考察

11 の計測のように速さが 100 (m/分) の場合, ジョギン グの運動強度に達していないためカロリーが消費できな かったと考えられる. 速さが 120 (m/分) から 135 (m/ 分) の時は算出通り, または時間以内にゴールをしたがカ ロリーは確実に消費できたことから, おおよそ 130 (m/分) の速さが我々のジョギングルートに向いている. 時間を超 えている全ての結果について, 算出時間から距離を求めて いるため, 実際のルートの距離が大きくなりジョギング時 間が超えた可能性も要因と考えられる. 本研究では, 勾配 や風向きを考慮していないため, それらを考慮することで より精度の高いジョギングルートの推薦が行えると考えら れる.

# **6** むすび

本研究では Google Maps API を活用して消費カロリー 制約を考慮したジョギングルート推薦アルゴリズムの作 成をすることができた. スポットの探索範囲の決定, そし て選別によって条件下のスポットを抽出を行い, 目標消費 カロリーに応じたルートの生成をすることができた. 本研 究で作成したジョギングルート推薦アルゴリズムは, ラン ナーの設定した目標消費カロリーを 91% 達成した. 目標 消費カロリーと実際に走行して消費したカロリーとの平均 誤差は 11.7% であった. 本研究では推薦されたジョギング ルートを走ることで, ランナーは消費カロリーの管理を行 うことができると考えられる.

### 参考文献

- [1] Directions API(Google Maps Platform) をコールし て ル ー ト 間 の 距 離 と 所 要 時 間 を Python で 取 得 す る, https://qiita.com/kngsym2018/items/ 15f19a88ea37c1cd3646, 参照 Jan 9, 2020.
- [2] Google Maps Directions Service, https: //developers.google.com/maps/documentation/ javascript/directions#DraggableDirections, 参照 Jan 9, 2020.
- [3] Google Maps Distance Matrix API, https: //developers.google.com/maps/documentation/ javascript/distancematrix, 参照 Jan 9, 2020.
- [4] 中川智也, 新妻弘崇, 太田学, "マイクロブログを利 用した観光ルート推薦における移動効率の改善,"第 8 回データ工学と情報マネジメントに関するフォーラム (DEIM2016), H1-3, pp .1-8, 2016.
- [5] 奥村尚史, 佐々木渉, 高間康史, "消費カロリーを暗黙 的に管理する散歩ナビゲーションの提案," 人工知能学 会, インタラクティブ情報アクセスと可視化マイニン グ研究会(第 5 回), 2013, must.c.u-tokyo.ac.jp/ sigam/sigam05/sigam0501.pdf, 参照 Dec 9, 2019.